## AV500 – Topspin4 with autosampler

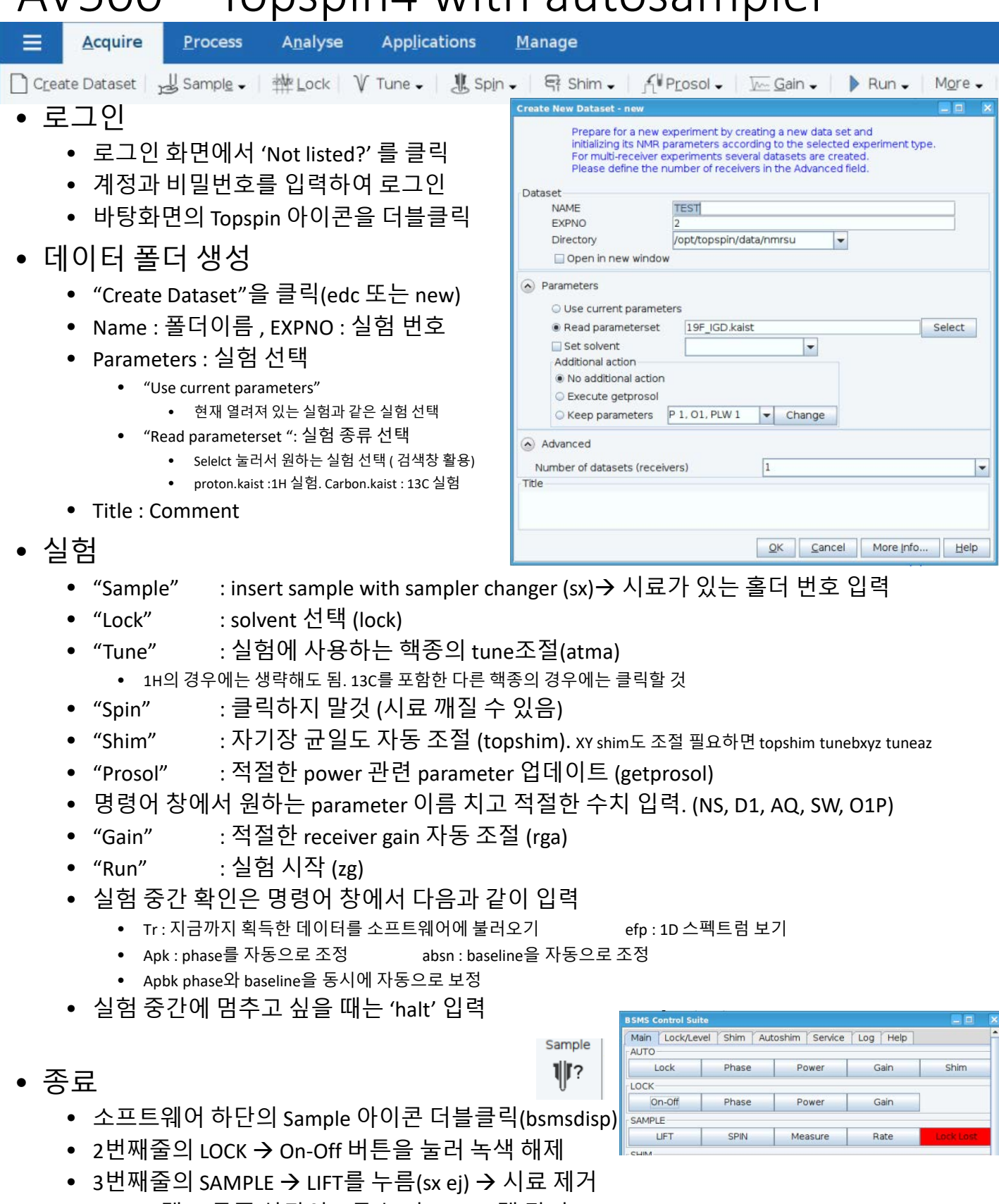

- 프로그램 오른쪽 상단이 X 를 눌러 프로그램 닫기 (exit)
- 화면 오른쪽 상단의 "Desktop" 아이콘 클릭 → Leave → log out

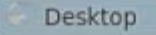